HP 3PAR Host Explorer 2.1.0 Software User Guide

This document provides the information abo<br>Explorer Software for Solaris Sparc, Red Hat I<br>responsible for maintaining the operating er

GETUSERMANUAL.KR

**HP Part Number: QR482-960**<br>Published: November 2012

**File Name:** 3par v400 manual.pdf **Size:** 1598 KB **Type:** PDF, ePub, eBook **Category:** Book **Uploaded:** 16 May 2019, 18:30 PM **Rating:** 4.6/5 from 821 votes.

## **Status: AVAILABLE**

Last checked: 11 Minutes ago!

**In order to read or download 3par v400 manual ebook, you need to create a FREE account.**

**[Download Now!](http://filesoftclub.club/fc/3par v400 manual)**

eBook includes PDF, ePub and Kindle version

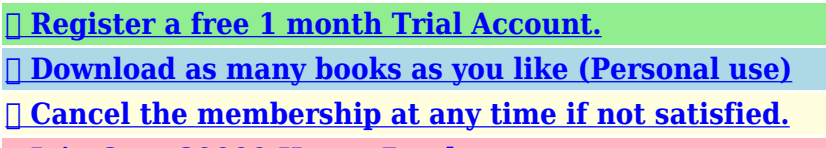

(JD

**[✔ Join Over 80000 Happy Readers](http://filesoftclub.club/fc/3par v400 manual)**

### **Book Descriptions:**

We have made it easy for you to find a PDF Ebooks without any digging. And by having access to our ebooks online or by storing it on your computer, you have convenient answers with 3par v400 manual . To get started finding 3par v400 manual , you are right to find our website which has a comprehensive collection of manuals listed.

Our library is the biggest of these that have literally hundreds of thousands of different products represented.

 $\pmb{\times}$ 

#### **Book Descriptions:**

# **3par v400 manual**

Discover everything Scribd has to offer, including books and audiobooks from major publishers. Start Free Trial Cancel anytime. Report this Document Download Now save Save HP 3PAR P10000 Storage System Maintenance Manual . For Later 3 3 upvotes, Mark this document as useful 2 2 downvotes, Mark this document as not useful Embed Share Print Download Now Jump to Page You are on page 1 of 105 Search inside document Browse Books Site Directory Site Language English Change Language English Change Language. The HP 3PAR OS includes a collection of advanced internal virtualization capabilities to increase storage efficiency and reduce administThis feature, available on all HP 3PAR StoreServ models, brings increased Tier 1 resiliency, across the StoreServ product line including the midrange platform by ensuring that host paths remain oHP 3PAR Thin Provisioning Software Overview Start Thin. HP 3PAR Thin Provisioning is the most comprehensive thin provisioning software solution available. Since its introduction in 2002, HP 3PAR Thin ProviModels HP 3PAR Thin Conversion 1TB LTU TE248B NOTE Insert AE at the end of a part number for an electronic LTU eg. XXXXBAE. E Delivery should be ordered with any Standalone or Upgrade software order. Product Highlights Immediately eliminating storage capacity inefficiencies and permanently reducing disk expenditures Reducing SAN ports and storage software feeWhen used in conjunction with Autonomic Groups, Scheduler automates the creation of virtual copy snapshots across multiple boot and data volumes with full write consistency across all these different volumes. In combining these software capabiliti. Most of the time you will never require this but on occasion during a power outage or planned Datacenter shutdown the need could arise to turn on and off your 3PAR storage system. Enjoy the process after the jump. Using improper tools can result in damage to the storage

system.<http://flavourit.com/uploads/userfiles/file/comdial-1632-manual.xml>

### **3par v400 manual, 3par v400 manual download, 3par v400 manual pdf, 3par v400 manual downloads, 3par v400 manual instructions.**

Attach the grounding strap clip directly to an unpainted surface of the rack. If the system was powered off abruptly, powering on could take considerably longer. This can seriously impact host access to data. It looks like your browser needs updating. For the best experience on Quizlet, please update your browser. Learn More. One 4port FC built in Two open Slots for 2port FC or ISCI cards User Interfaces OS CLI Management Console CLI commands 3Par CLI Reference Overview and explanation of HP 3PAR technology HP 3PAR concept guide Using the Management Console to configure and administer the system HP 3PAR Management Console online help Using the CLI to configure and administer the system HP 3PAR CLI Administrators manual Identifying storage system components and detailed alert information HP Guided Troubleshooting Using HP 3PAR Remote Copy software HP 3PAR Remote Copy software user guide Using the HP 3PAR CIM HP 3PAR CIM API Programming Reference Using HP 3PAR Host Explorer software HP 3PAR Host Explorer user guide HP 3PAR StoreServ logical layers Physical disks PDs Chunklets Logical disks LDs Common Provisioning Groups CPGS Virtual volumes VVs Virtual Volumes Fully Provisioned VVs Thinly Provisioned VVs Common provisioning groups Virtual pools of the logical disk space YOU MIGHT ALSO LIKE. The evaluation has been conducted in accordance with the provisions of the CCS, and the conclusions of the evaluation facility in the evaluation report are consistent with the evidence adduced. This report, and its associated certificate, are not an endorsement of the IT product by the Communications Security Establishment, or any other organization that recognizes or gives effect to this report, and its associated certificate, and no warranty for the IT product by the Communications

Security Establishment, or any other organization that recognizes or gives effect to this report, and its associated certificate, is either expressed or

implied[.http://www.uniquetile.co.uk/userfiles/comdata-motor-carrier-size-and-weight-manual.xml](http://www.uniquetile.co.uk/userfiles/comdata-motor-carrier-size-and-weight-manual.xml)

Evaluations are performed by a commercial Common Criteria Evaluation Facility CCEF under the oversight of the CCS Certification Body, which is managed by the Communications Security Establishment. Accreditation is performed under the Program for the Accreditation of Laboratories Canada PALCAN, administered by the Standards Council of Canada. A security target is a requirements specification document that defines the scope of the evaluation activities. The consumer of certified IT products should review the security target, in addition to this certification report, in order to gain an understanding of any assumptions made during the evaluation, the IT products intended environment, the evaluated security functionality, and the testing and analysis conducted by the CCEF. The results of this evaluation demonstrate that HP 3PAR Version 3.2.1 meets the requirements of Evaluation Assurance Level EAL 2 augmented for the evaluated security functionality. Administrators manage the storage systems using the HP 3PAR OS Version 3.2.1 MU3 Command Line Interface client application, which is installed on management computers and provides a secure tunnel from which to access the available security management functions. The TOE also uses a secure tunnel to communicate with an external key manager server. This evaluation was completed on 07 December 2015 and was carried out in accordance with the rules of the Canadian Common Criteria Evaluation and Certification Scheme CCS. Consumers are advised to verify that their operating environment is consistent with that specified in the security target, and to give due consideration to the comments, observations and recommendations in this certification report. Administrators manage the storage systems using the HP 3PAR OS Version 3.2.1 MU3 Command Line Interface client application, which is installed on management computers and provides a secure tunnel from which to access the available security management functions.

The TOE also uses a secure tunnel to communicate with an external key manager server. In addition, HP 3PAR Version 3.2.1 MU3 implements policies pertaining to the following security functional classes The following Government of Canada approved cryptographic algorithms were evaluated for correct implementation in HP 3PAR Version 3.2.1. This will ensure the proper and secure operation of the TOE. The evaluators analyzed the HP 3PAR StoreServ Version 3.2.1 MU3 security architectural description and determined that the initialization process is secure, that the security functions are protected against tamper and bypass, and that security domains are maintained. The evaluators also independently verified that the correspondence mappings between the design documents are correct. The evaluators examined and tested the preparative and operational guidance, and determined that they are complete and sufficiently detailed to result in a secure configuration. The evaluators found that the HP 3PAR StoreServ Version 3.2.1 MU3 configuration items were clearly marked. The evaluators concluded that the procedures are adequate to track and correct security flaws, and distribute the flaw information and corrections to consumers of the product. The correspondence between the tests identified in the developer's test documentation and the functional specification was complete. Resulting from this test coverage approach is the following list of test goals The penetration tests focused on The detailed testing activities, including configurations, procedures, test cases, expected results and observed results are documented in a separate Test Results document. The overall verdict for the evaluation is PASS. These results are supported by evidence in the ETR. Using the output shown below, double check there is no data left on the drive. You need to check that all columns other than size and failed are zero.Below is what you will see once the servicemag process has finished.

### <http://www.drupalitalia.org/node/68529>

To do this, run locatecage t XX cageY ZZ where TT is time in seconds i.e. 300, and Y in cageY is the cage number shown above, and ZZ is the magazine number to locate i.e. locatecage t 300 cage0 15

enables the flashing locate light for 5 minutes for the failed drive that is being referenced in this HOWTO. To verify this, run showpd p mg ZZ c Y to see if the new drive is listed note it will most likely have different drive ID than the dead drive You can see below the rebuild process, followed by the status message once servicemag as successfully finished. Refresh the HP 3PAR Management Console when the upgrade is complete to check for any other errors. If there are errors, then escalate back to HPE with your original case number. Notify me of new posts via email. How will you access System Reporters interface to achieve the task Which statements are correct regarding user authentication using LDAP Select two The 3PAR array is an F400 with four DC3 chassis. They have requested cage level redundancy. Which RAID level is configured The volumes from D2D are synced using Remote Copy in AsyncPeriodic mode every 8 hours. The storage system in DC1 has to be upgraded from 3.1.1x to 3.1.1.322 MU1. Which steps should you take. You have 3 methods to shutdown SPmaint, SPOCC or via CLI. I would recommend using SPmaint, or SPOCC if possible. Do you REALLY want to HALT this storage system yes or no. The system will HALT in 12 seconds. Press the enter key to stop. Then follow the hardware steps in the following section. The order is the reverse of power off If you found this useful you will be interested to see our selection of the best 3PAR posts selected from the 150 posts written on the topic within this blog.

#### <http://hcberg.com/images/canon-m52-user-manual.pdf>

If the maintenance is for an unknow period I usually choose like 9999 minutes, and after maintenance is over I'll go there again and disable maintenance But to take a cautious approach A CAUTION Failure to wait until all controller nodes are in a halted state could cause the system to view the shutdown as uncontrolled and place the system in a checkld state upon power up. This can seriously impact host access to data. Learn how your comment data is processed. Our couriers are also fully operational, but please note there might be unexpected delays in deliveriesAssemble your PC and verify The new Tier 1 storage for cloud computing, the new HP 3PAR StoreServ 10000 Storage is designed to deliver enterprise IT as a utility service simply, efficiently, and flexibly. The arrays feature a tightly coupled clustered architecture, secure multitenancy, and mixed workload support to fuel enterpriseclass virtual and cloud data centers. Use of unique thin technologies reduces acquisition and operational costs by up to 50% while autonomic management features improve administrative efficiency by up to tenfold. The HP 3PAR StoreServ Gen4 ASIC in each of the system's controller nodes provides a hyperefficient, siliconbased engine that drives onthefly storage optimization to maximize capacity utilization while delivering high service levels. The arrays are built from the ground up to enable agile and efficient response to the changing business needs present in today's most demanding data centers. But when I try to connect using serial port to a controller 0 nothing happens, just clear window and random characters in response to pressing any key. I use red crossover patch cord and gray Eth to COM adapter 180005501. Other side is connected to MGMT port of Controller 0. Try use Pytty and SecureCRT. Try different settings for serial connection. By the way what the settings should be for real baud rate, data bits, parity, stop bits, flow control. What am I doing wrong.

### <http://kampongtourist.com/images/canon-m3170-manual.pdf>

Equipment leaving soon to the customer, sorry that I was not able to practice with manual adjustment through serial connection. Its the single socket on its own, on the opposite side of the controller from the two sockets for lan and management. Marked in Red on the attached file. Try using a different cat5 cable. Try connecting to serial on node 1 instead of node 0. Try a different serial program. Ive had putty and terraterm working. I will try to try it next new system. I connect the gray adapter and the gray utp cable on my laptop with a serialtousb connector and the other side to MFG port, and with putty i got only gray lines or weird characters. I tried with baud rates 9600, 57600, 38400 and others but with same result. What is the problem What type of utp cable you use. Cross or normal Initially there are two types of cable in the box. I tried with gray, red and blue cable

but with same results. I tried with gray, red and blue cable but with same results.But i have one Q From which Document i can find about MFG port used for Serial Connection and also baud rate and other settings on serial connection. Use this manual to perform removal and replacement procedures on the storage system components whenonline guided maintenance is not available. HP Part Number QL22696259Published March 2012 Copyright 2012 HewlettPackard Development Company, L.P. The information contained herein is subject to change without notice. The only warranties for HP products and services are set forth in the express warranty statements accompanying such products and services. Nothing herein should be construed as constituting an additional warranty. HP shall not be liable for technical or editorial errors or omissions contained herein. Acknowledgments Microsoft, Windows, Windows XP, and Windows NT are U.S. registered trademarks of Microsoft Corporation. Adobe and Acrobat are trademarks of Adobe Systems Incorporated.

Demartek Evaluation of HP 3PAR HP 3PAR HPUX 11i v2 and v3 Implementation HPUX11iv3NativeMultipathingforMassStorage,andotherdocuments. This saves times and lowers administrative costs. Data movement is nondisruptive and online, making it ideal for storage hardware refreshes or load balancing between multiple vSphere clusters. In iSCSI environments, Converged Network Adapter CNA offers faster connectivity as well as richer configurations. The new Tier 1 storage for cloud computing, HP 3PAR TClass Storage Systems are designed to deliver enterprise IT as a utility service simply, efficiently, and flexibly. TClass arrays feature a tightly coupled clustered architecture, secure multitenancy, and mixed workload support to fuel enterpriseclass virtual and cloud data centers. Use of unique thin technologies reduces acquisition and operational costs by up to 50 percent while autonomic management features improve administrative efficiency by up to tenfold. The HP 3PAR Gen3 ASIC in each of the systems controller nodes provides a hyperefficient, siliconbased engine that drives onthefly storage optimization to maximize capacity utilization while delivering high service levels. TClass arrays are built from the ground up to enable agile and efficient response to the changing business needs present in todays most demanding data centers.The new Tier 1 storage for cloud computing, HP 3PAR TClass Storage Systems are designed to deliver enterprise IT as a utility service simply, efficiently, and flexibly. TClass arrays feature a tightly coupled clustered architecture, secure multitenancy, and mixed workload support to fuel enterpriseclass virtual and cloud data centers. Use of unique thin technologies reduces acquisition and operational costs by up to 50 percent while autonomic management features improve administrative efficiency by up to tenfold.

## [www.predoisiasociatii.ro/wp-content/plugins/formcraft/file-upload/server/content/files/1626be92296f](http://dag.ru/www.predoisiasociatii.ro/wp-content/plugins/formcraft/file-upload/server/content/files/1626be92296f44---canon-fax-l220-service-manual-pdf.pdf) [44---canon-fax-l220-service-manual-pdf.pdf](http://dag.ru/www.predoisiasociatii.ro/wp-content/plugins/formcraft/file-upload/server/content/files/1626be92296f44---canon-fax-l220-service-manual-pdf.pdf)

The HP 3PAR Gen3 ASIC in each of the systems controller nodes provides a hyperefficient, siliconbased engine that drives onthefly storage optimization to maximize capacity utilization while delivering high service levels. TClass arrays are built from the ground up to enable agile and efficient response to the changing business needs present in todays most demanding data centers.Gift Ideas For Gadget Lovers. Valid license from HP required for possession, use or copying. Consistent with FAR 12.211 and 12.212, Commercial Computer Software, Computer Software Documentation, and Technical Data for Commercial Items are licensed to the U.S. Government under vendors standard commercial license. The information contained herein is subject to change without notice. Page 3 Contents 1 Introduction.5 Audience.5 Support and Other Resources.5 Related Documentation. Page 4 controlport Configuration Gives Warning after Being Taken Offline Bug 44989.22 showtask for updatevv Displays Incorrect Completion Time Bug 46328.22 Tasks Become Active after a Failed Upgrade Bug 46418.22 Remote Copy Long Waits for Remote Copy Commands to Return Data.22 IMC Crashes during Rolling Upgrade Bug 46452. Page 5 1 Introduction This document provides the release notes for the HP 3PAR InForm OS Operating System and Command

Line Interface CLI. You should read this document prior to installing the 3.1.1 version of this product. NOTE These release notes describe the features and fixes included in InForm OS 3.1.1. Refer to the appropriate release notes for all prior releases. Audience The information in these release notes is intended for use by HP 3PAR customers, partners, and HP 3PAR field representatives. For further information and preplanning of Rolling Upgrades, refer to the latest version of the HP 3PAR InForm OS Upgrade PrePlanning Guide.

Chunklets are the first layer of mapping in the InForm OS advanced internal virtualization that increases storage management efficiency, capacity utilization, and performance. Chunklets virtualize physical drives of any size into a pool of granular, uniformsized virtual disks. Page 9 Storage System or moving a large number of volumes between tiers. Dynamic Optimization first analyzes how volumes are using physical disk space and which resources were added to the system. It then makes intelligent, autonomic adjustments to ensure optimal volume distribution of storage volumes. Page 11 System startup after 24 hour shutdown requires manual intervention Prior to InForm OS 3.1.1, an HP 3PAR array could be shut down for extended periods of time and when powered up again, the array would automatically complete its boot sequence and no manual intervention would be required to return the array to normal functioning. As of InForm OS 3.1.1, if the array is shut down for a period of more than 24 hours, when the array is powered up, it will fail to complete its boot sequence automatically. This has been fixed. Fixed an issue in which a Node down SNMP trap is not generated if the node with the active Ethernet connection was forcefully removed. Page 14 Bug ID Item Description 55218 Empty virtual volume set export error message The error message when an empty virutal volume set was exported was not clear. Because exporting a virtual volume set isnt a logical action this action is no longer allowed. 56082 LUN autochoose Autochoosing a LUN for a host that saw active exports using a host set would sometimes incorrectly fail. The checks for host set exports have been improved to resolve this issue. These cases were a when all but one node had saved data without proper handshake with the missing node and b when the system was in the process of creating a volume base or snapshot when the save occurred.

Page 16 Bug ID Item Description received that spanned two logical disks with different owners. This has been fixed. Page 17 To allow users to authenticate while also requiring a certificate with SSL, recreate the certificate used by the LDAP or Active Directory server and sign it with SHA. Host issuing SCSI WRITE command. Page 22 also during the resync periods. The recommended value is 96 GB.Page 23 3 HP 3PAR InForm OS CLI Release Notes Installation Notes for the InForm OS CLI Virus Checking Virus checking is known to slow down and potentially cause problems with installation of the InForm OS CLI. Before attempting an install or uninstall of the InForm OS CLI, shut down all running applications and disable viruschecking software.Use controlport config to set target host or initiator disk modes. It will display remote volumes in showtarget but not in showpd. It will also display the SCSI inquiry and mode page information. Page 28 Bug ID Item Description 55785 showvv cpg command enhancement In previous releases, the showvv cpg command only listed the base volumes belonging to a CPG. This has been modified so that both the snapshots and the base volumes belonging to a CPG are listed. Page 29 Bug ID Item Description blocks can cause uncontrolled boundary can run into this defect. Generation of these event log entries is suppressed in this release. Page 30 Bug ID Item Description Workaround Pass virtual volume sets that are not empty to the createvvcopy command. 45413 Integer arguments to CLI commands with leading 0 zeros are treated as octal numbers. The CLI shell is a TCLbased shell, as such it parses integers with leading 0 zero as octal numbers, just like many other languages and shells bash, perl, etc. For further information and preplanning of Rolling Upgrades, refer to the latest version of the HP 3PAR InForm OS Upgrade PrePlanning Guide. Page 32 Modifications to the InForm OS The following items have been addressed in this release.

Bug ID Item Description 31968 Logging of failed SSH logins While failed logins from using the CLI

and IMC clients have always been logged, failed logins using SSH were not logged. A failed login via SSH will now be reported in the event log. 58471 Degraded disk causes P10000 Storage System cage to go offline When the link comes up, the driver issues PLOGIs to all devices in parallel. Page 33 Bug ID Item Description connection with the Storage System 64033 Permanent failure alerts of a Backup Battery Unit BBU are not cleared by NEMOE NEMOE issues an alert when a BBU has a fault but will also attempt to recover the BBU. In the event when the BBU permanently fails, NEMOE will issue another alert. When a failed BBU is replaced with a new faultless BBU, NEMOE should clear the pending alerts but is unable to and the showbattery command will show the status of the new BBU as Failed. Page 34 Bug ID Item Description 66592 Node sensor fails and recovers intermittently A problem in the code used to detect the state of node sensor could cause a node to enter a Degraded state incorrectly. This has been fixed in InForm OS 3.1.1 MU1 66806 Internal resource mismanagement can cause system hang under heavy defrag load Host IO during heavy internal defrag load could result in a system hang. This has been fixed in InForm OS 3.1.1 MU1. Page 35 Limitations of the InForm OS Unsupported Remote Copy Across InForm OS Levels Remote Copy is only supported between adjacent HP 3PAR InForm OS release levels. The battery status and ServiceLED states should now be cleared and indicate ok. Page 37 5 InForm OS 3.1.1 MU1 CLI Release Notes Removed and Deprecated Commands and Options The following commands have been removed or deprecated in the InForm OS 3.1.1 MU1 release. Removed Commands and Options Logs removeeventlog The CLI command removeeventlog has been removed.

It uses the HP 3PAR Management console along with a Command Line Interface to quickly manage and setup a disaster recovery scheme in mere minutes. Learn more at the Official Hewlett Packard Enterprise Website. HPE 3PAR StoreServ 10000 Storage QuickSpecs c04164475.pdf HP 3PAR Priority Optimization allows you to deliver assured QoS levels without having to physically partition I cant find anything anymore on the HPE web sites. We have P10400 7200 7450 74002N 74004N Where. My customer has two 3PAR 7200 systems, now exactly 3 years old, and is currently really unhappy that he cannot extend his storage anymore.. not of Hewlett Packard Enterprise. Normally, each controller node has at least one 4port FC card, with slots to expand up to a total of six cards per node. We will start with the assumption of one card. AP76963002. top. Processors. Description. Spare Part Number. Replacing a battery module. To replace a battery module. Legal Disclaimer Products sold prior to the November 1, 2015 separation of HewlettPackard Company into Hewlett Packard Enterprise Company and HP Inc.Get all HP manuals! How to build your own swimming pool. All process, step by step in only 30 minutes. Consolidate with confidence and protect against interference from multiple partitions "noisy" neighbors by delivering consistent Quality of Service QoS. HPE 3PAR StoreServ 8000 Storage, with the lowest allflash starting price, delivers the performance advantages of a purposebuilt, flashoptimized architecture without compromising resiliency, data services, or data mobility. Products sold prior to the November 1, 2015 separation of HewlettPackard Company into Hewlett Packard Enterprise Company and HP Inc.Search for QuickSpecs online by selecting the region of interest. The new allflash StoreServ 7450 sits smack dab in the middle of the lineup, and is designed for workloads where performance is the key. This allows for customized, secure, "selfservice" storage options for your users.

Since 1982, Spectra is your global source for used and refurbished HP Storage systems! This tool helps you to see what stock is available in your geographic region and on a world wide basis. HP Inventory Today is designed to facilitate improved business planning and ease of doing business with HP. While working with 3Par storage systems, occasionally it has been important to know how to reset the unit back to preMOBMomentofBirth. This information is not readily available in online documentation. For those that are struggling to find that information, here is the procedure. Spend less time managing storage, get more features for less money, and do it all without sacrificing performance or future scalability. HP 3PAR StoreServ 7000 Storage provides high performance and guarantees to double your virtual machine density. Supporting and Servicing HP 3PAR StoreServ

Solutions. Showing 115 of 55 Questions.Kostenlose Lieferung fur viele Artikel! Quality guaranteed on all products; Fast returns; No additional fees StoreServ architecture to better serve approximately two million residential and commercial customers through a wide range of energy programs and home comfort services. To browse Academia.edu and the wider internet faster and more securely, please take a few seconds to upgrade your browser. You can download the paper by clicking the button above. Related Papers HPE 3PAR StoreServ Architecture By Gabriel Martinez Technical white paper HP 3PAR StoreServ Architecture Table of contents By arbnor mehana Storage basics By Agung Oka 1 1 Information Storage and Management 2nd Edition By Almacenamiento de nivel 1 invulnerable y con un precio medio By Daniel moreno READ PAPER Download pdf.

<http://www.drupalitalia.org/node/68530>